## **IMAGE SIZE**

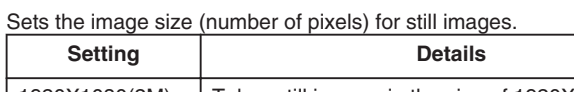

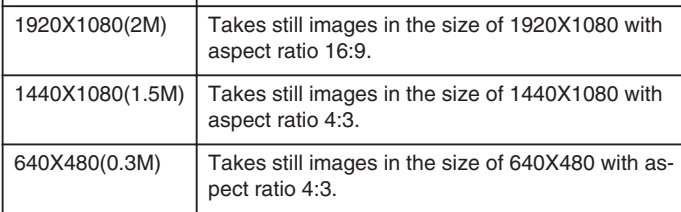

## **Displaying the Item**

*1* Select still image mode.

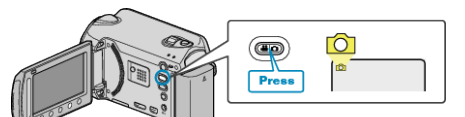

2 Touch  $\textcircled{\tiny{\textcircled{\tiny{M}}}}$  to display the menu.

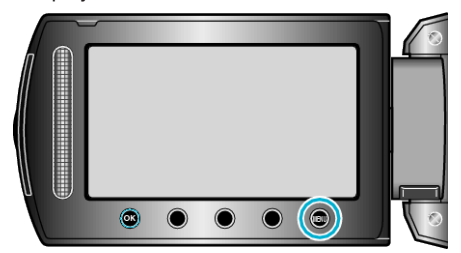

3 Select "IMAGE SIZE" and touch  $\textcircled{\tiny{\textsf{R}}}$ .

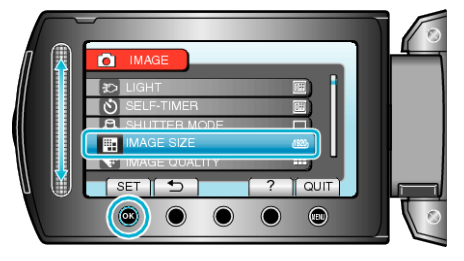